## Logging in to WikiVet

Go to to WikiVet at www.wikivet.net. Click on the Log in link in the top right-hand-side corner.

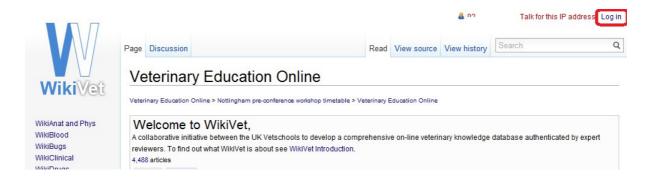

Enter your user name and password. Click on 'Log in'. If you cannot remember your password, click 'Email new password' and a temporary password will be sent to your registered email address.

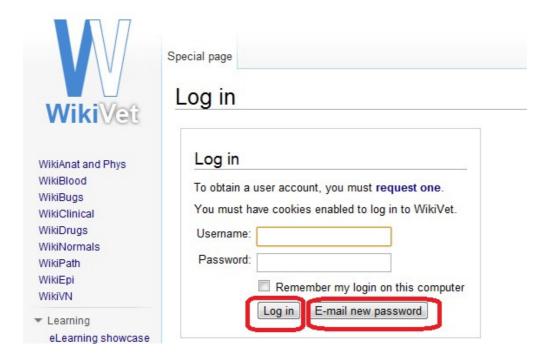